## **MANUAL DO SISTEMA CONTROLE FÁCIL**

Sistema próprio para controle de cheques pré-datados, com cadastro de clientes e sacados. Pode ser usado apenas para cadastro de cheques, ou ainda: Gerenciar a venda a prazo, com limite de Crédito baseado na Renda Familiar, possibilitando uma venda segura.

Oferece controle total por: Cheque, Sacado e Cliente.

Saiba:

- De quem você recebeu o cheque Origem;
- para quem você repassou o cheque Destino;
- Total a vencer no período;
- Total a receber no período;
- Finalidade, e muito mais.

Nesta versão **DEMO**, estão incluído alguns exemplos de cadastros, que poderão ser alterados ou excluídos, pois têm apenas a finalidade de demonstrar a funcionalidade do Sistema para que o usuário possa testá-lo sem precisar configurá-lo.

Para personalizá-lo com seus dados, siga os seguintes passos:

- No menu principal entre em **Parâmetros.**
- Preencha com seus dados e grave.
- Observar com atenção que o **Limite por CPF** é o limite para todos os clientes.

**IMPORTANTE**: Limite por CPF (concentração de risco) é o valor máximo que você irá definir para aceitar cheques de um mesmo sacado/emitente.

Para um melhor entendimento do Sistema é importante observar o seguinte:

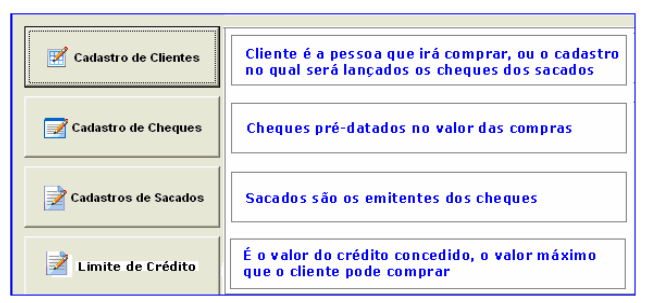

**Cadastrando os Clientes:**

Para cadastrar seus clientes, entre em cadastros de clientes: No Menu principal em "**Cadastros**" - **Clientes:**

- Clique em novo;
- Digite os dados do cliente e depois clique em **grava.**

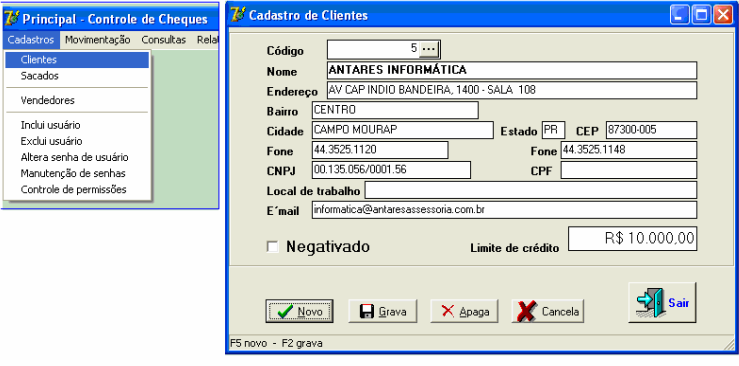

É importante fazer um cadastro bem completo, incluindo a renda familiar comprovada, para conceder um limite de crédito dentro da capacidade de pagamento de cada cliente. Quando este for atingido o Sistema avisará, caberá ao usuário continuar ou não a operação. Este Limite é rotativo, assim, quando houver liquidação dos cheques, o limite é liberado automaticamente.

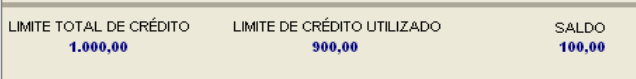

**Cadastrando os cheques:**

Para Cadastrar os cheques, entre em "**movimentação"** entrada de cheques:

 $\overline{\mathcal{U}}$  Entrada de Cheques

Clique no Botão contente que emitiu ou repassou o cheque<br>Clique no Botão contente contente e em seguida cadastre os cheques.

- Digite o CPF ou CNPJ no local indicado;
	- Se o Sacado já for cadastrado o sistema localizará automaticamente.
	- Caso não seja, basta continuar digitando que abrirá uma nova tela para
- digitar/cadastrar.

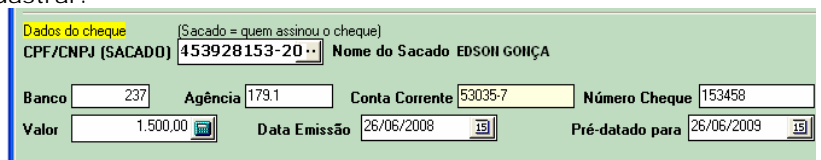

**Negativar Cliente e Sacado:**

O Sistema possui também uma tela para negativar o cliente inadimplente ou o emitente do cheque.

Esta ferramenta é muito importante, pois com este recurso, caso tome conhecimento de um golpista ou devedor contumaz, poderá cadastrá-lo, negativando em seguida.

Basta cadastrar e na seqüência clicar em "**NEGATIVADO"** e depois em "**salvar".**

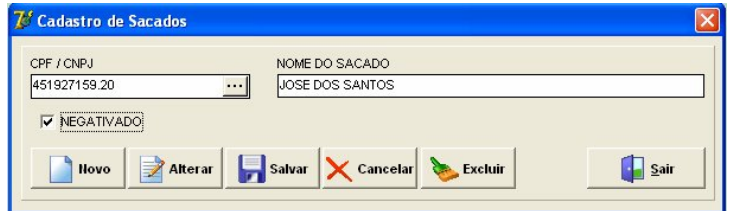

Assim, quando você for dar entrada dos cheques, o Sistema avisará que o Cliente ou o Sacado encontra-se **negativado**, caso queira continuar cadastrado clique no botão **OK**

## **Repassando cheques:**

Caso você não deposite o cheque em sua conta corrente e **repasse para terceiros**, você poderá ter controle e tirar relatórios, para tanto:

Entre em "**Movimentação**" – saída repasse de cheques:

- Informe o número do cheque, ou
- Clique nos na figura com os 3 pontinhos **[111]** e siga as orientações da tela.

Para poder tirar relatórios com consistência é muito importante, dar baixa nos cheques vencidos. Clique no Botão **Depositar Tudo, c**aso não queira depositar todos os cheques, ao aparecer à pergunta, clique em "**não**" e marque individualmente.

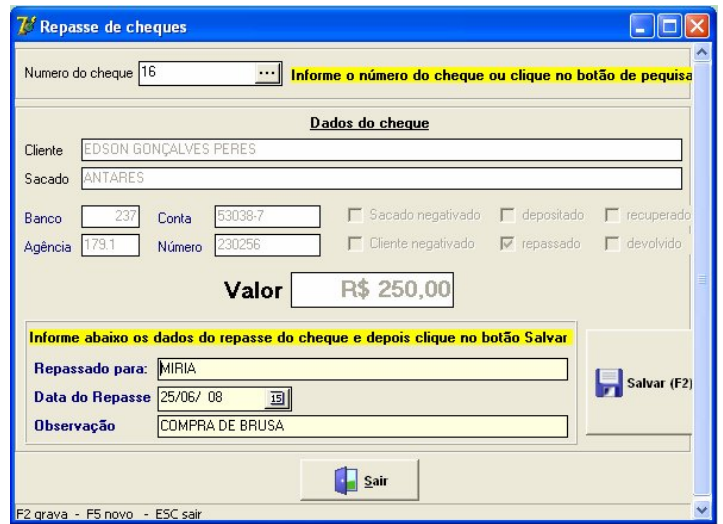

Na mesma tela de **"Movimentação"** você poderá dar baixa nos cheques, depositar. **IMPORTANTE**: Para depositar o cheques de todos os clientes, basta digitar a data.

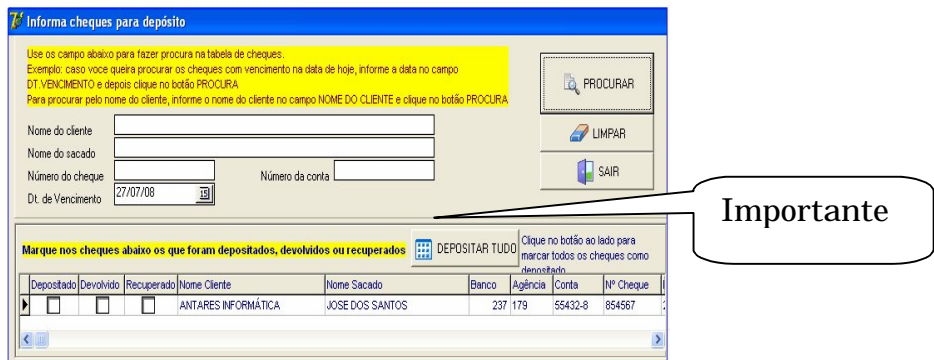

## **Consultas:**

No Menu consultas você poderá obter informações sobre a posição total do clientes: Total de cheques em aberto, cheques compensado, devolvidos, recuperados e repassados. Entre em consultas e clique em **"Posição do Cliente",** irá aparecer a seguinte tela:

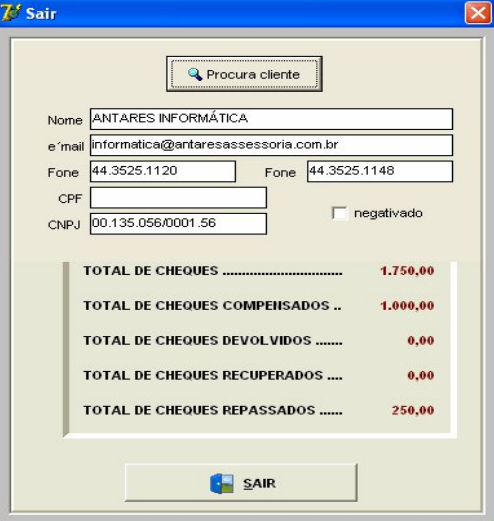

E ainda em Consultas você poderá fazer a "**Consulta Geral"**

O Sistema permite a consulta por Sacado, por cliente, por número do cheque ou por vencimento, além de relatório com a posição total dos cheques:

- A receber;
- Cheques devolvidos;
- Cheques recuperados.

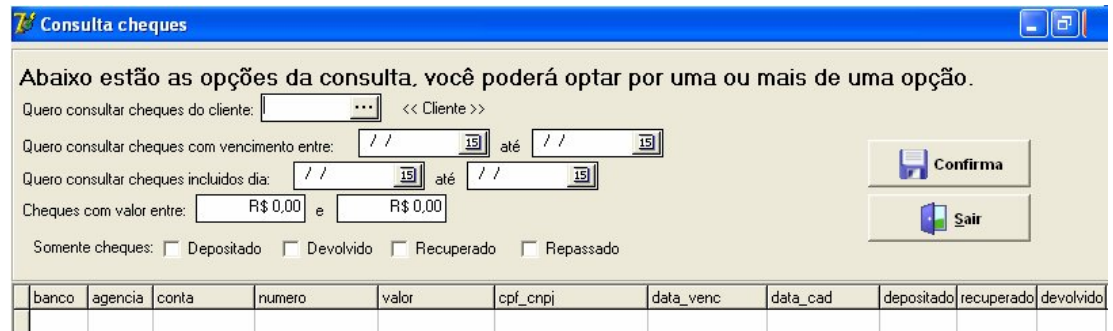

**Relatórios:**

O sistema oferece os seguintes relatórios: Clientes – Ficha individual e lista de clientes; e Cheques.

**Ficha Individual**:

Você poderá tirar relatório da ficha cadastral do clientes com todos os cheques em aberto.

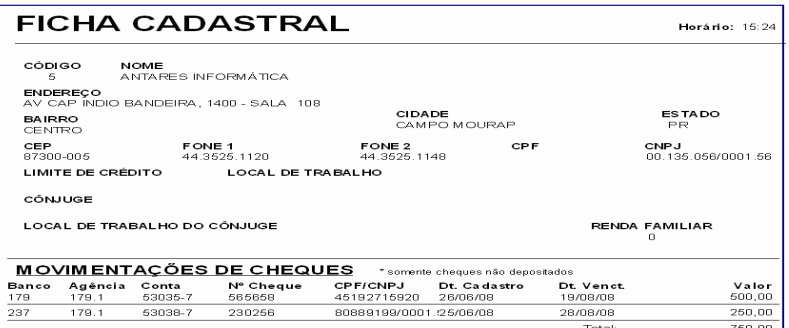

**Cheques**:

Para obter um relatório da **Carteira** – cheques em aberto de todos os clientes: Marque data inicial e data final;

**E** na sequência clique em imprimir.

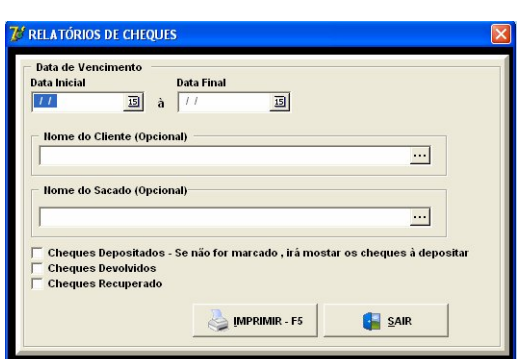

O Sistema possui outras ferramentas que aos poucos você irá se familiarizando. Dúvidas, favor entrar em contato.

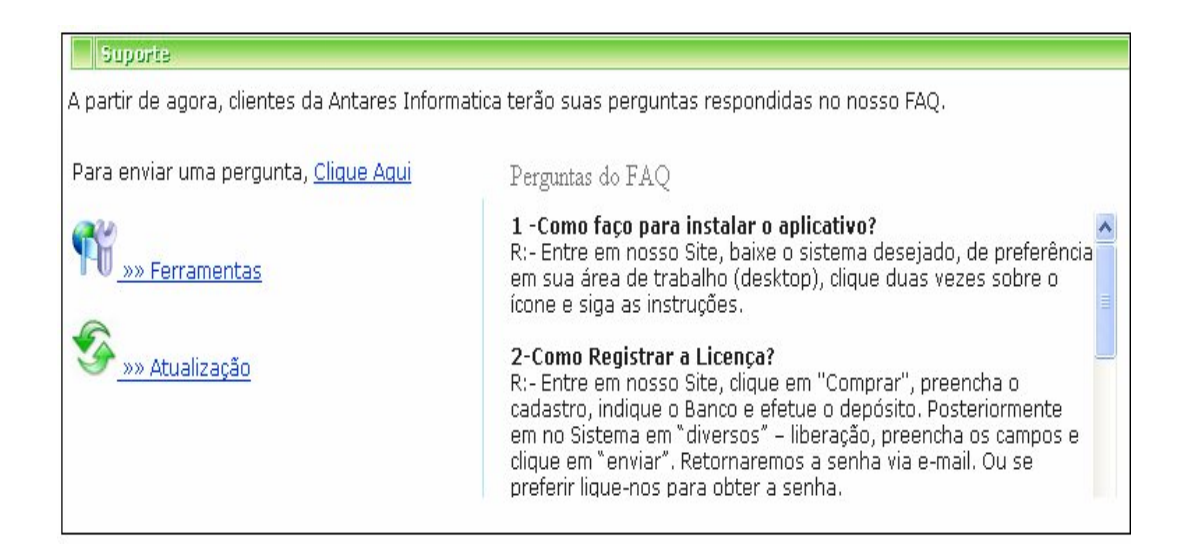

Antes, porém visite nosso FAC e verifique se não encontra a resposta.

- FIM -